## **ENVIO DE ARQUIVOS DO E-SFINGE WS**

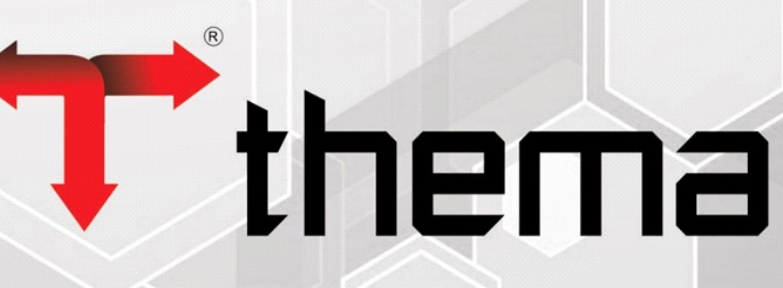

Eficiência na Gestão Pública

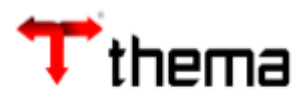

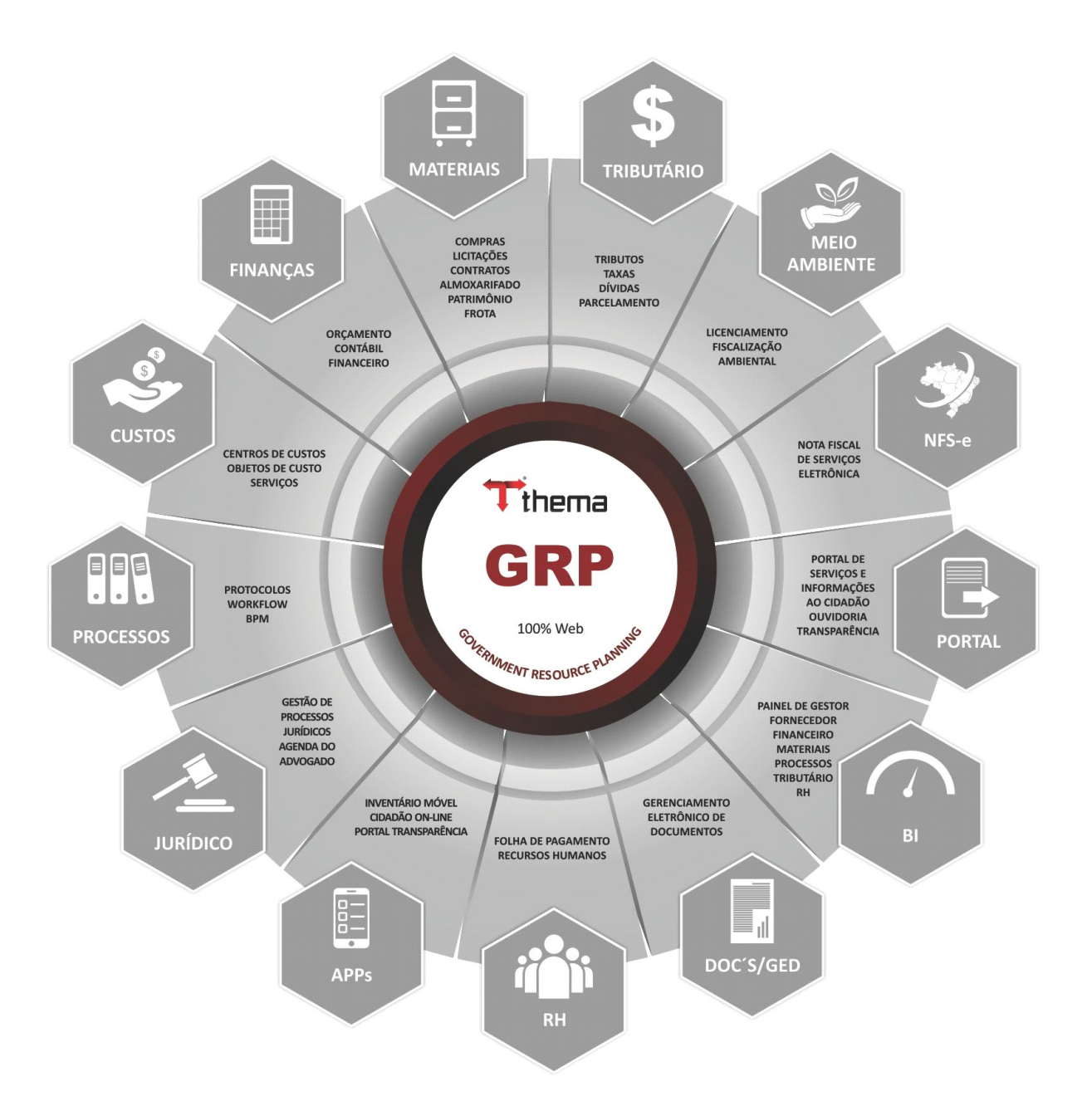

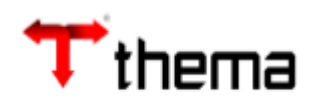

## Sumário

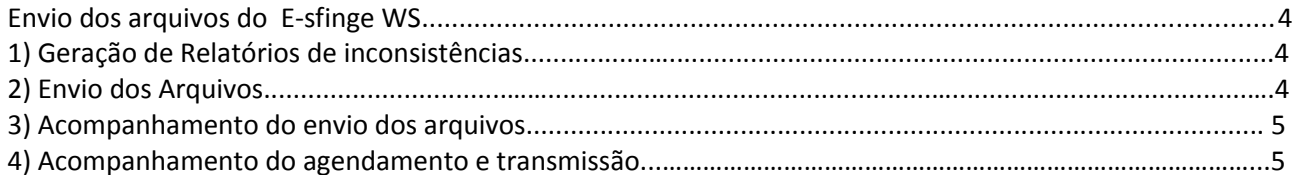

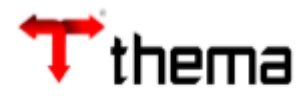

## **Envio dos arquivos do E-sfinge WS**

No programa "**Geração de Arquivo – TCE/SC – e-Sfinge (WS)**", serão gerados os arquivos, conforme o bimestre selecionado (o sistema apresentará o bimestre a ser enviado).

1) Antes de enviar os arquivos para o TCE/SC deverá ser gerados os relatórios de inconsistências, disponíveis no programa "**Inconsistência - SFINGE – TCE/SC**". O usuário poderá gerar os relatórios para verificação, assim diminuindo a probabilidade de inconsistência no envio dos arquivos.

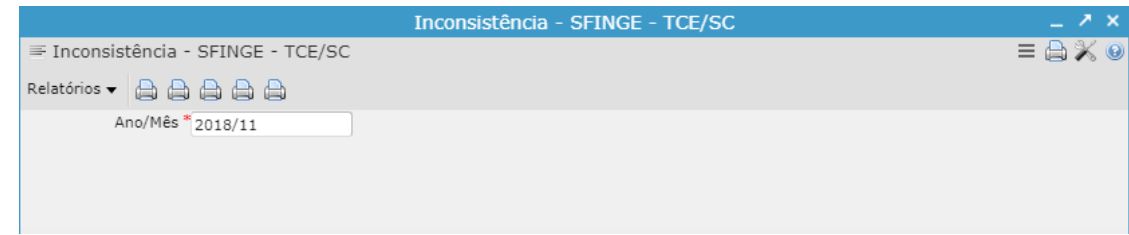

*Exemplos de Relatórios:*

*- Consistência e-Sfinge CON200*

*- Consistência e-Sfinge CON201*

*- Inconsistências e-Sfinge TCE/SC WS*

2) No programa "**Geração de Arquivo – TCE/SC – e-Sfinge (WS)**" Selecionar as opções, conforme abaixo e após clicar em "Enviar".

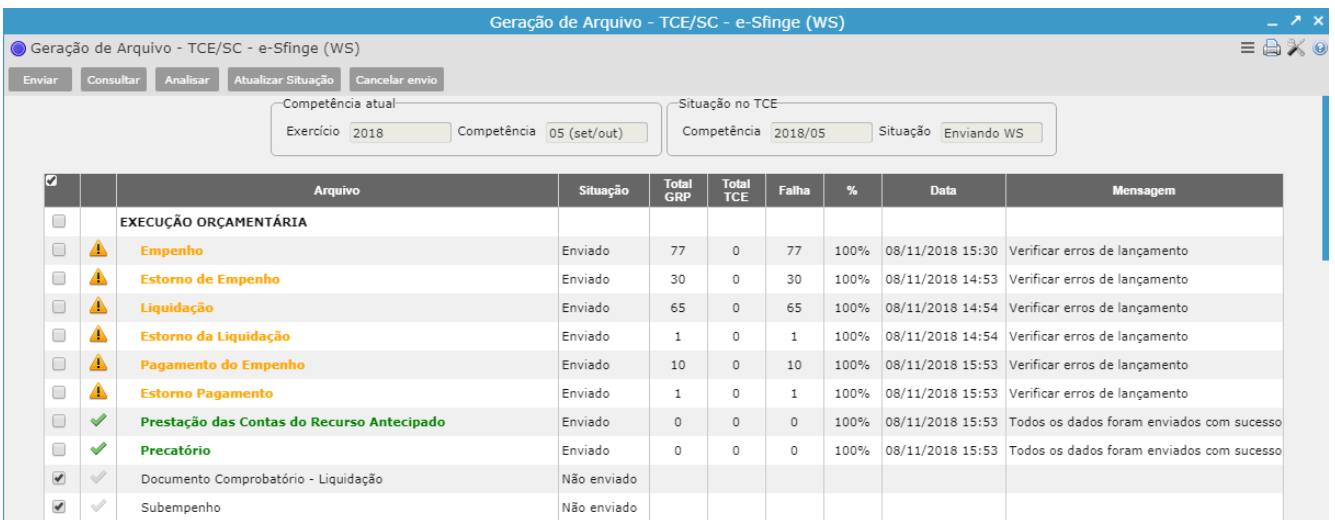

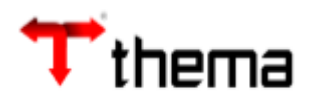

3) Para acompanhar o envio dos arquivos, verificar "Falha" e "Mensagem", conforme imagem.

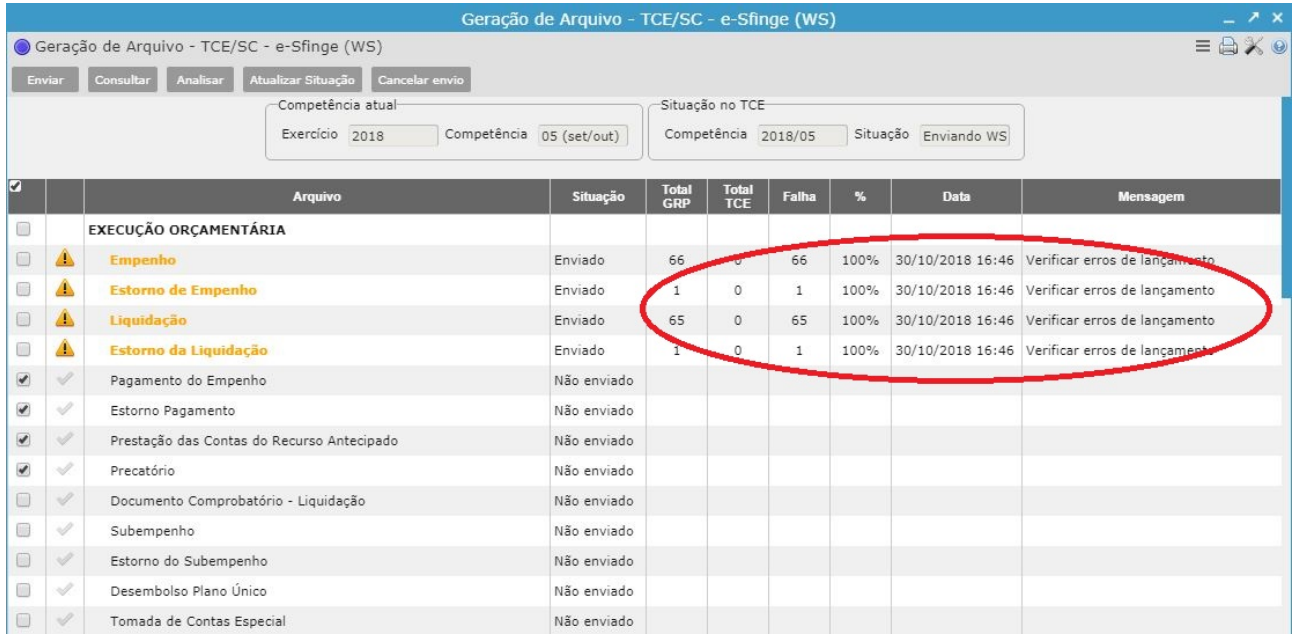

4) Enquanto o sistema estiver com as situações "Agendado" ou "Transmitindo", poderá acompanhar, conforme abaixo:

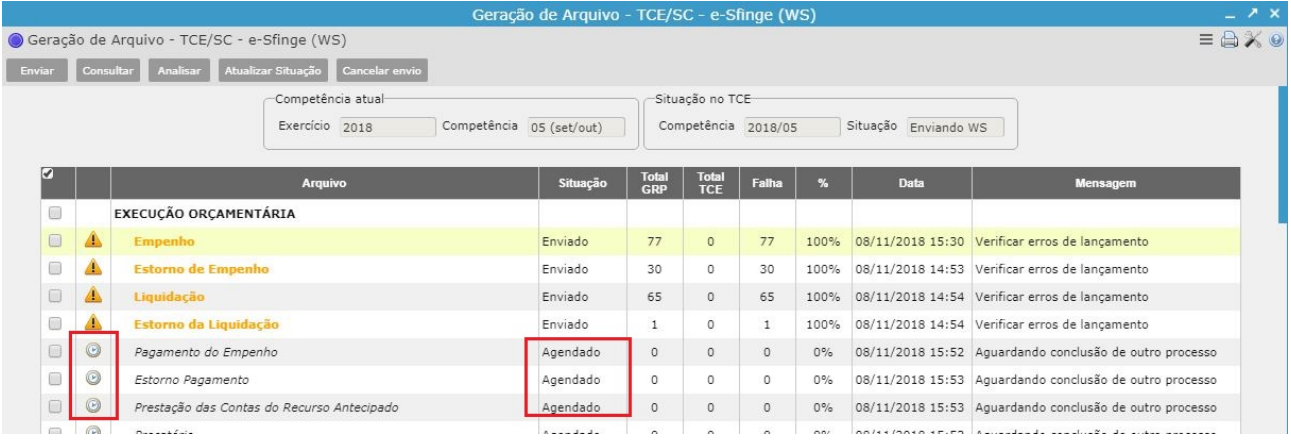

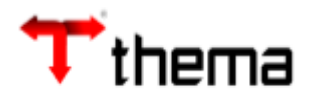

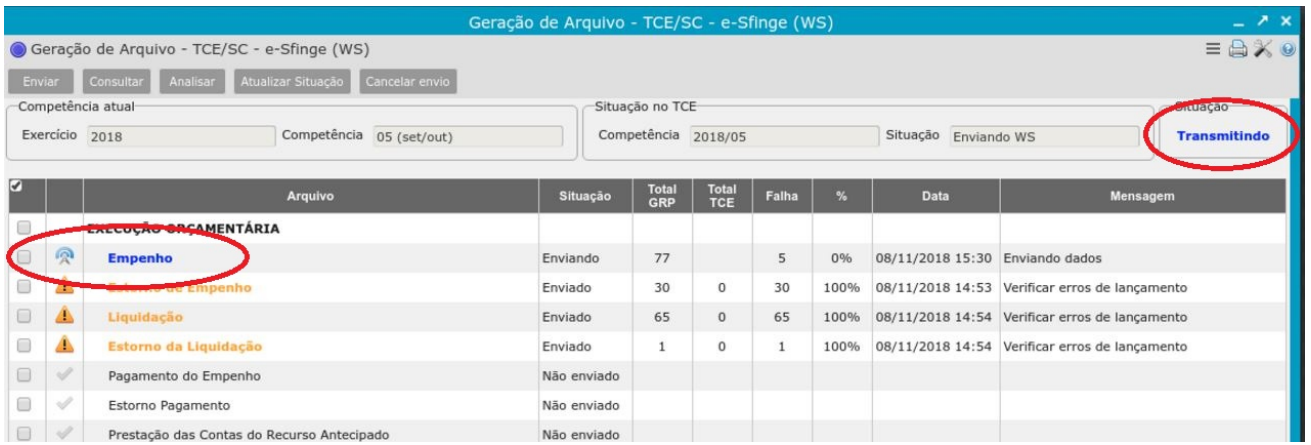

**Lembrando**: Após o envio total das informações (coluna "FALHA = 0"), o TCE/SC fará consistências que deverão ser verificadas pelos responsáveis, direto no site do TCE.